## Norwii Function Compatibility List

## **Applicable models: N26,N27,N28,N29,N36,N75,N76,N95**

The test results show the compatibility of the default button functions of the product with popular operating systems and commonly used software.

If the result shows that it is not supported, the customer can modify the button function to be supported through customization.

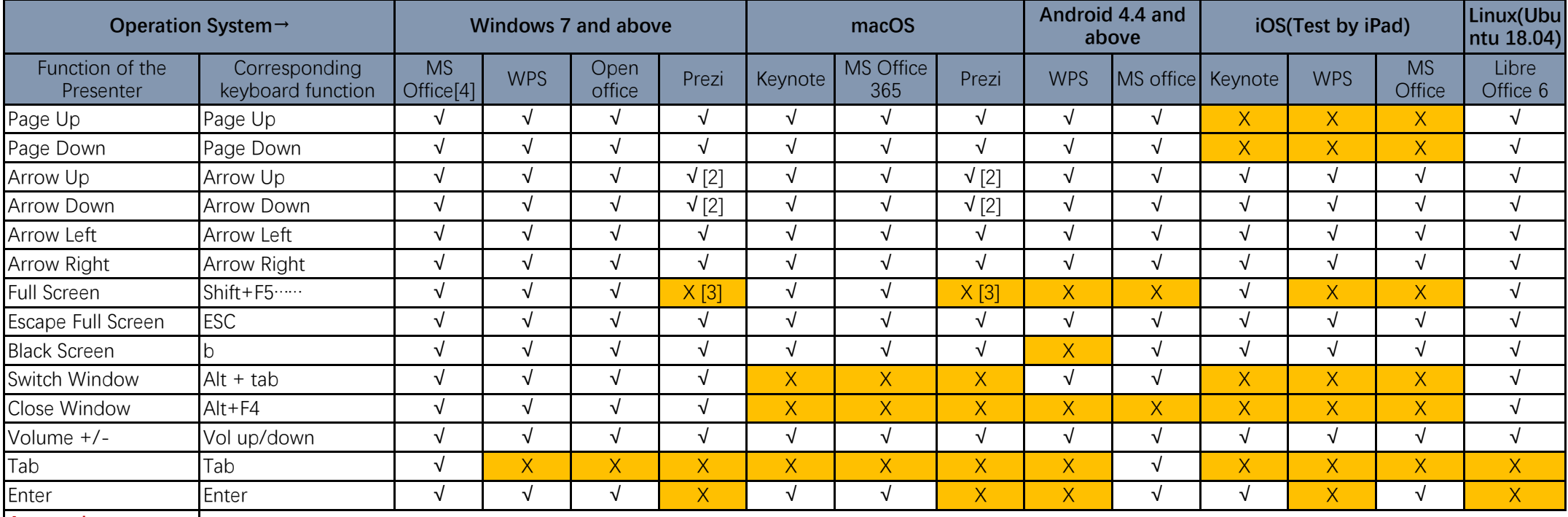

## **Annotation:**

[1]: The default shortcut keys to start full-screen slide show are a series of shortcut keys, not just Shift + F5 for PowerPoint for Windows. The reason why a series of shortcut keys are sent is to be compatible with multiple presentation software at the same time. In macOS, the shortcut key for PowerPoint to start slide show from the current slide is Command + Return.

[2]: In macOS system, due to shortcut keys conflict. Norwii presenter does not support one-click to start Pen.

[3]: To forward and backward pages in Prezi, you need to switch to Page Up and Page Down modes or Arrow Left and Arrow Right modes by press the page up key and page down key at the same time. The Arrow Up and Arrow Down mode corresponds to the smart zoom-in and smart zoom-out functions in Prezi.

[4]: There is no shortcut key for Prezi to start slide show. The only way to start slide show in Prezi is to click slide show button with the mouse.

[5]: We have tested Microsoft PowerPoint from Microsoft Office 2003.

[6]: "Laser Pointer" is to use the "Laser Pointer" of Microsoft PowerPoint. Only Microsoft Office 2010 or later support the "Laser Pointer" function. After start slide show, right click, select Pointer Options – Laser Pointe from right-click popup menu. The shortcut key is Ctrl + P.

[7]: Includes N28's one-click to start slide show and other wireless presenter's long press page up key to start slide show.